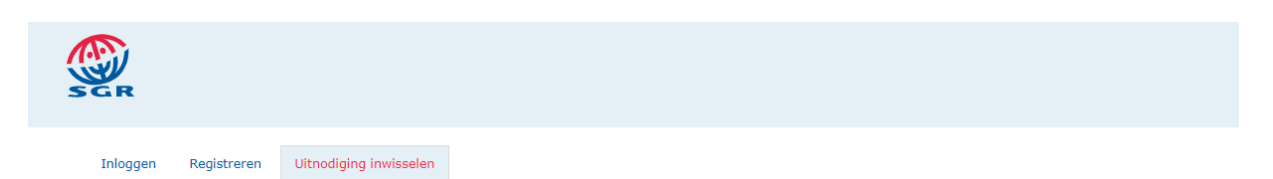

### Aanmelden met een uitnodigingscode

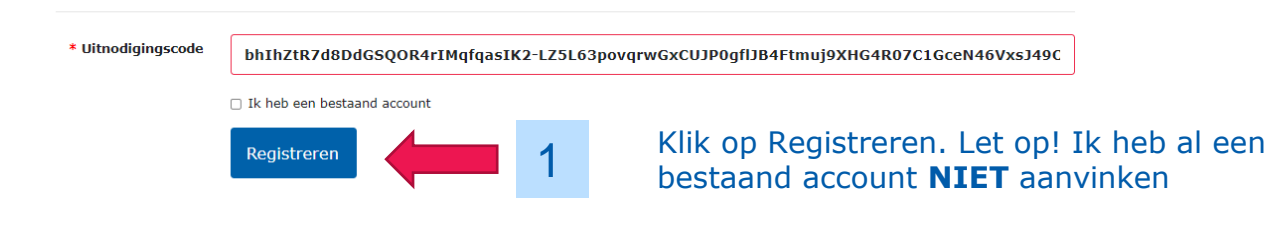

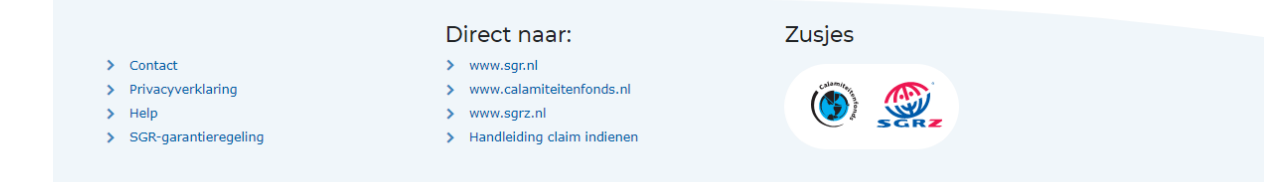

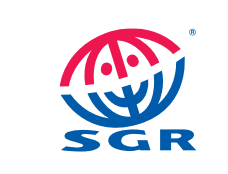

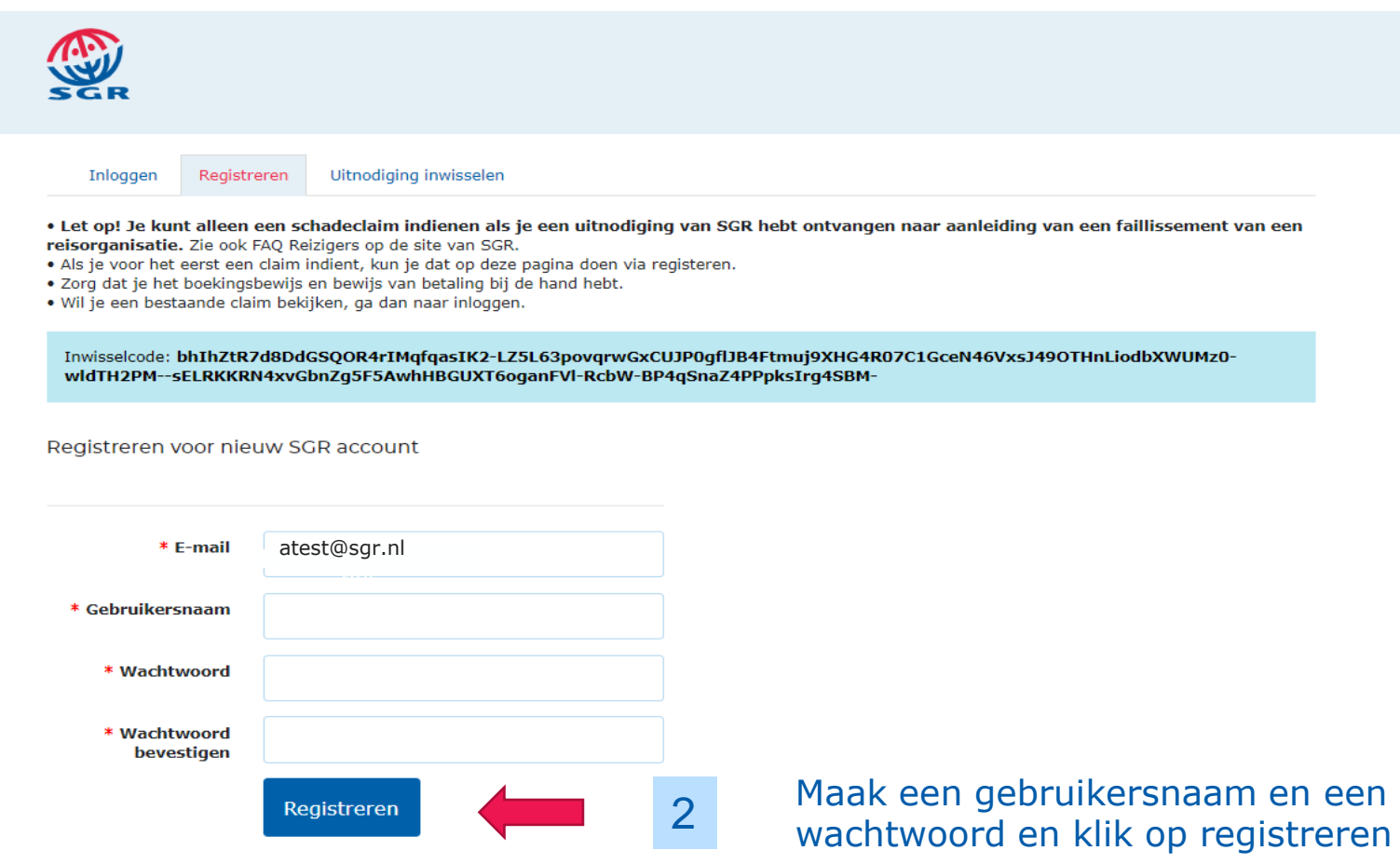

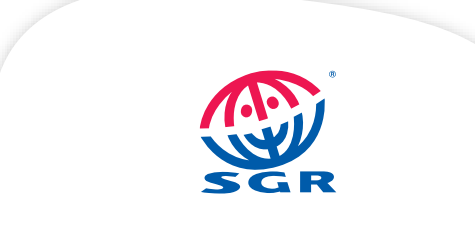

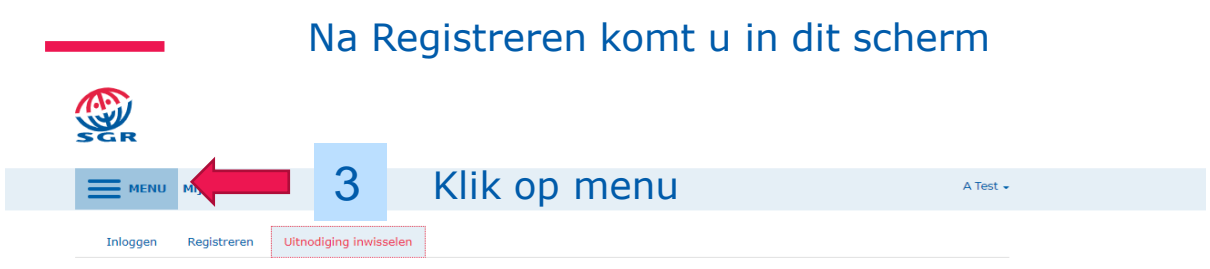

#### Aanmelden met een uitnodigingscode

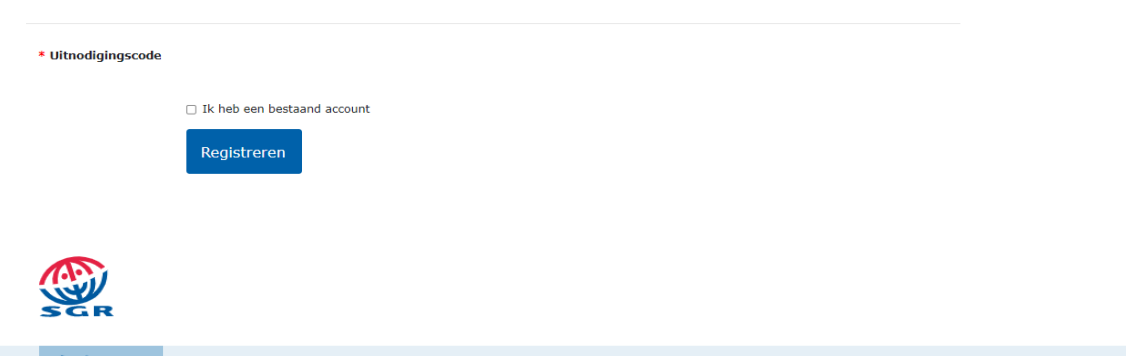

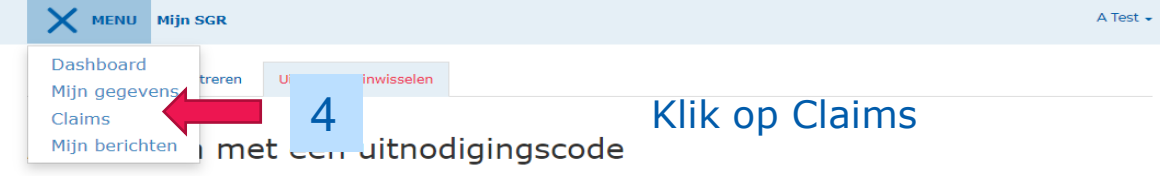

\* Uitnodigingscode

Ik heb een bestaand account

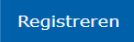

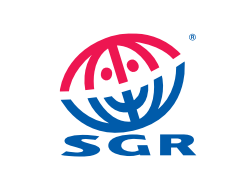

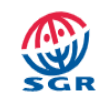

#### MENU Mijn SGR A Test  $\sim$ **Welkom A Test** Klik op het claimnummer

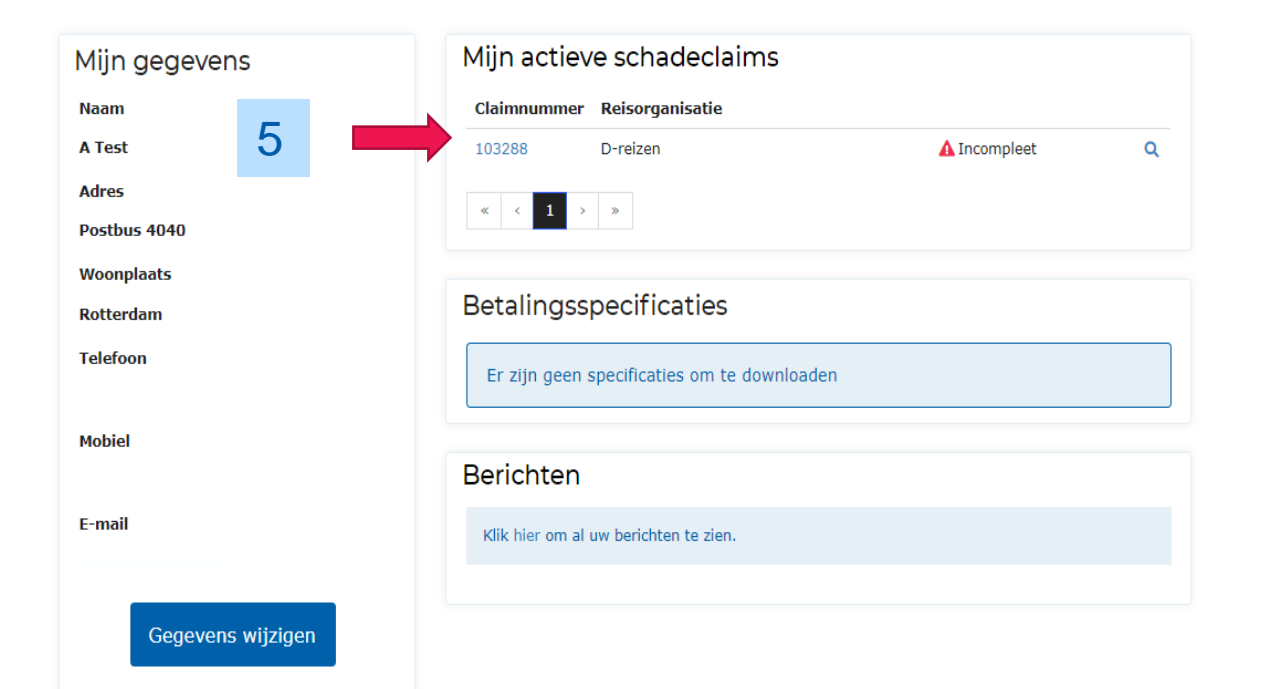

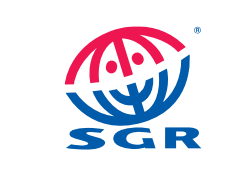

## U ziet nu de gegevens van uw claim. Corrigeer en/of vul aan waar nodig.

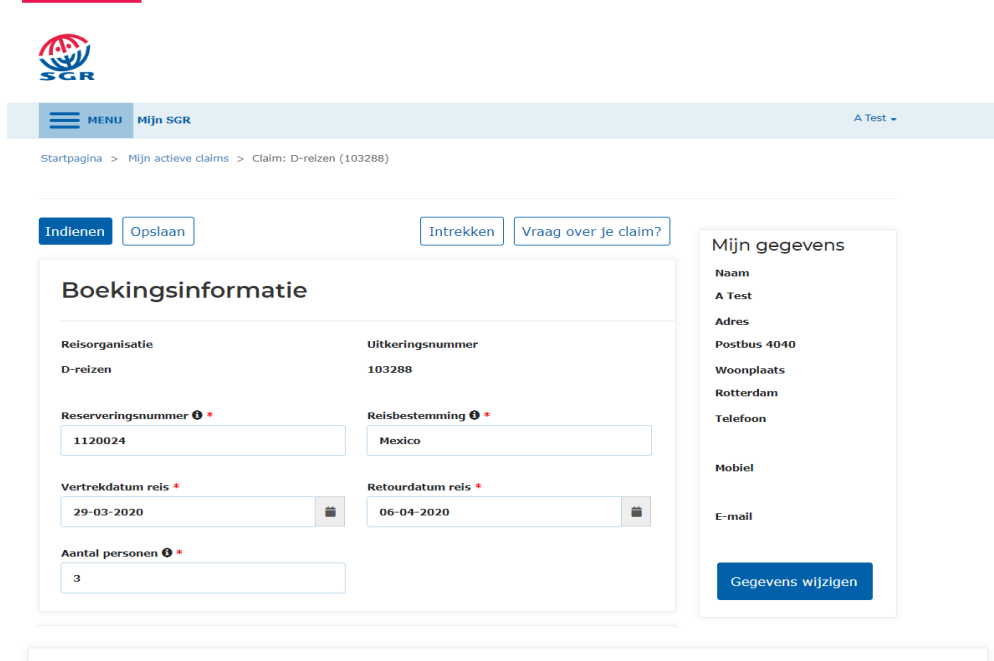

## **Kosten** Bedrag betaald aan reisorganisatie  $\mathbf{0} *$  $\epsilon$  159,00 Annuleringsverzekeringspremie betaald aan reisorganisatie @ \*

 $\epsilon$  0,00

Reisverzekeringspremie betaald aan reisorganisatie @ \*

 $\epsilon$  0,00

Visumkosten betaald aan reisorganisatie @ \*

 $\begin{array}{|c|c|c|}\hline \vspace{0.2cm} \epsilon & -\vspace{0.2cm} \end{array}$ 

Overig **O** 

 $\epsilon$  .

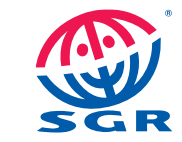

## Vul de ontbrekende gegevens aan en ga akkoord met de voorwaarden

 $\alpha$ 

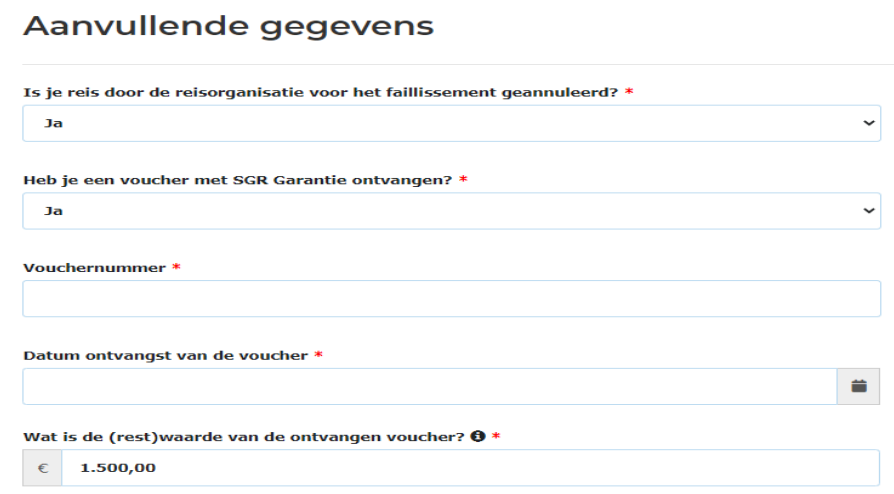

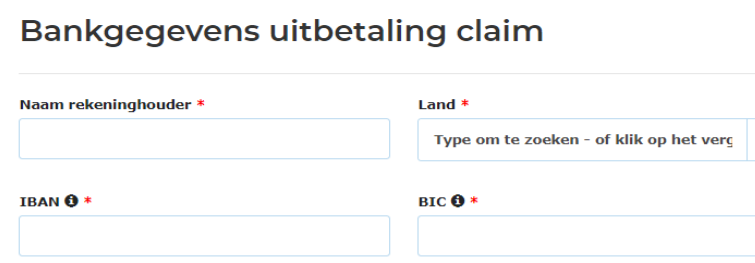

#### **Akkoord**

#### □ Ja, ik ga akkoord met de voorwaarden \*

- . Ik verklaar de juistheid van de reeds vooraf ingevulde gegevens te hebben gecontroleerd en waar nodig te hebben aangepast en ik verklaar deze gegevens correct te hebben aangevuld waar nodig. Ik verklaar dat SGR hiermee over de juiste gegevens bezit en dat ik de juiste bewijsstukken als bijlage heb bijgevoegd.
- · Ik cedeer (draag over) aan SGR mijn vordering op de hierboven vermelde reisorganisatie en op de bij mijn reisovereenkomst betrokken leveranciers, waaronder de luchtvaartmaatschappij waar mijn vlucht is/was geboekt, tot de hoogte van het bedrag dat ik van SGR zal ontvangen.
- · Mijn eventuele medereizigers cederen (dragen over) aan SGR hun vordering op de hierboven vermelde reisorganisatie en op de bij de reisovereenkomst betrokken leveranciers, waaronder de luchtvaartmaatschappij waar de vlucht is/was geboekt, tot de hoogte van het bedrag dat ik van SGR zal ontvangen.
- · Ik verklaar kennis te hebben genomen van de garantieregeling en de privacyverklaring van SGR.

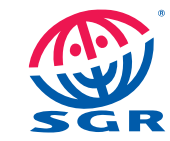

# Upload de gevraagde documenten

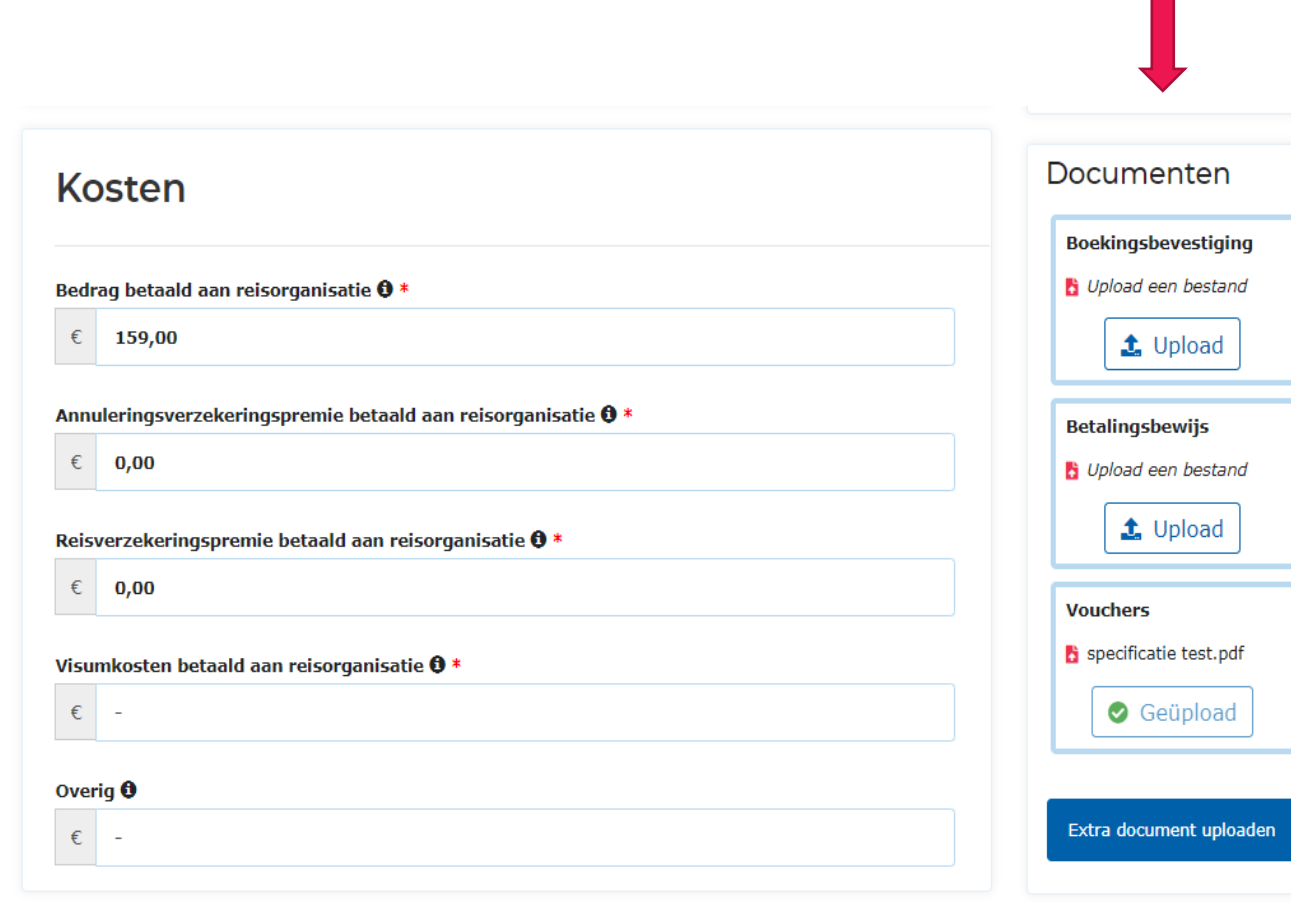

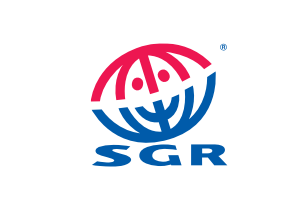

## Alles ingevuld en alle bijlagen geupload? Klik op Indienen.

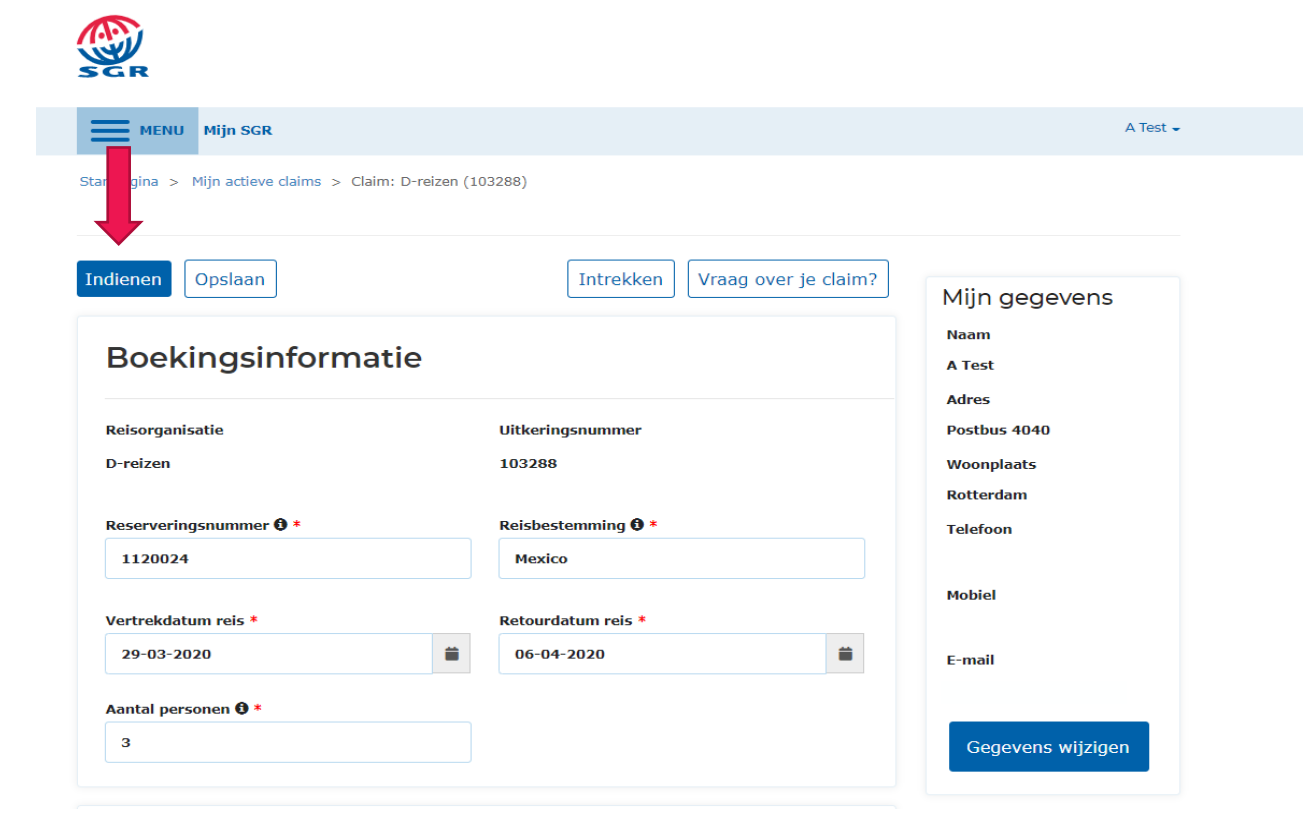

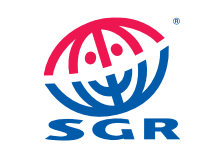